## **Overview**

Planbook gives you the opportunity to set dates for your calendar when [creating your Planbook file](http://hellmansoft.com/help/index.php/Creating_your_Planbook_Data_File). Sometimes, things change. For example, snow days extend a school year. Planbook now has features to let you modify your existing calendar without starting over.

## **Extending Your School Year**

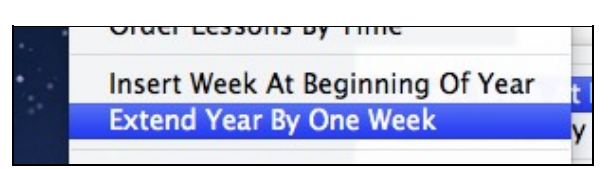

Planbook lets you extend your school year by one week at a time. Planbook does its best to match the extended days to your existing schedule. If you have a rotating or block schedule, you may need to [convert](http://hellmansoft.com/help/index.php?title=Convert_days&action=edit&redlink=1) [days](http://hellmansoft.com/help/index.php?title=Convert_days&action=edit&redlink=1) in the added week to match the new days with your schedule.

To extend the school year:

1. Choose the Schedule-->Extend Year By One Week menu item

## **Inserting a Week at the Beginning of the Year**

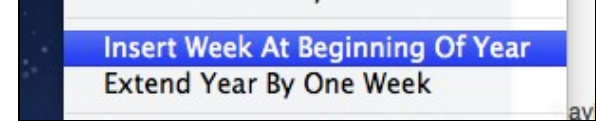

Similarly, Planbook can also insert a week before the current start of your file. Planbook again does its best to match the added days to your existing schedule but you may need to use the [convert days](http://hellmansoft.com/help/index.php?title=Convert_days&action=edit&redlink=1) feature to match the new days into your schedule.

To insert a week at the beginning of the year:

1. Choose the Schedule-->Insert Week At Beginning of Year